# **מדריך התקנה**

ה- Dell PowerConnect 108IAP-W ו- 109IAP-W הן נקודות גישה מרוחקות עם רדיו כפול ופס כפול התומכת בסטנדרד n802.11 IEEE לקבלת ביצועי WLAN גבוהים. נקודות גישה אלו משתמשת בטכנולוגיית MIMO( out-Multiple ,in-Multiple )ובטכניקות אחרות למצב קצב העברת נתונים גבוה כדי לספק ביצועים גבוהים ופונקציונליות GHz 2.4 n802.11 ו- GHz 5 ובו-זמנית לתמוך בשירות g/b/a802.11 אלחוטיים קיימים.

ה- 109IAP-W108/IAP-W משווקות עם תוכנת Instant Dell. לפיכך, עם הוצאה מהאריזה, ה- 109IAP-W108/IAP-W תפעל בתור Controller Virtual( VC )או בתור AP Instant. עם זאת, ניתן להמיר את ה- 109IAP-W108/IAP-W כך שתפעל בתור AP Remote( RAP). לקבלת מידע על המרת IAP ל- RAP, ראה את המרת RAP.

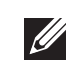

 **:הרעה**ה- 109IAP-W108/IAP-W מחייבת שימוש ב- 3.2 Instant. להמרת נקודות הגישה ל- RAP, נדרש בקר המפעיל את 6.2 ArubaOS.

נקודת הגישה המרוחקת 109IAP-W108/IAP-W Dell מספקת את היכולות הבאות:

- <sup>l</sup> מקלט-משדר אלחוטי
- <sup>l</sup> פונקציונלית עבודת ברשת ללא תלות בפרוטוקול
- <sup>l</sup> פעולת n/g/b/a802.11 IEEE כנקודת גישה אלחוטית
- <sup>l</sup> פעולת n/g/b/a802.11 IEEE כ- monitor air אלחוטי
	- <sup>l</sup> תאימות עם af802.3 IEEE ועם at802.3

## **תכולת האריזה**

- <sup>l</sup> נקודת גישה מרוחקת 108IAP-W או 109IAP-W
	- <sup>l</sup> מעמד הרכבה של 109IAP-W108/IAP-W
		- <sup>l</sup> מדריך התקנה

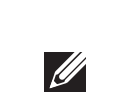

 **:הרעה**הודע לספק אם קיימים חלקים שגויים, חסרים או פגומים. אם ניתן, שמור על הקרטון, כולל חומרי האריזה המקוריים. השתמש בחומרי האריזה כדי לארוז מחדש ולהחזיר את היחידה לספק, אם נדרש.

# **סקירה כללית על חומרת 109IAP-W108/IAP-W**

#### **רויאאיא**יציאות ומחברים

#### **הלבטo** יציאות ומחברים

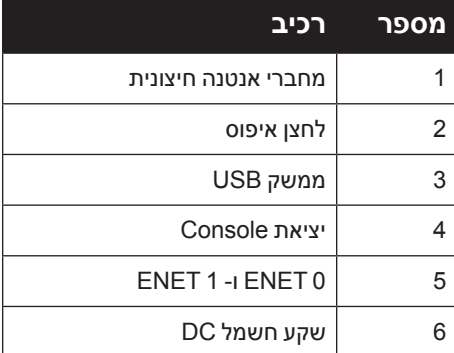

#### **מחברי אנטנה חיצונית )108IAP-W בלבד(**

ה- 108IAP-W מצויד בשני מחברי אנטנה חיצונית SMA-RP ומחייבת שימוש בשתי אנטנות של פס כפול. יציאות אלו מסומנות בתור 0ANT ו- 1ANT, בתאימות לערוצי רדיו 0 ו- .1

אם PoE אינו זמין, ניתן להשתמש בערכת מתאם AC-DC (נמכרת בנפרד) כדי להפעיל את ה- 109IAP-W108/IAP-W.

#### **איור 2** נ*וריות*

על מנת להבטיח הגדרה מדויקת של רמת עוצמת RF ודיווח בתוכנה, והן גם תאימות למגבלות תקינה, ההגברה הנכונה שמשמשת עבור האנטנה )מותאמת לכל אובדן נוסף של חיווט, אם יישים( חייבת להיות מוזנת בתוכנה בעת הקצאת 108IAP-W. נדרשים לשם כך שני מספרי הגברת אנטנה, אחד עבור כל ערוץ נתמך )GHz2.4 ו- GHz5). ניתן לקבל את המספרים האלה מגיליון הנתונים או מהמפרטים של האנטנה. הגברת אנטנה של 109IAP-W מוזנת מראש בתוכנה עם הערכים הנכונים, לכן לא נדרשת כל פעולה נוספת בפלטפורמה זו.

#### **לחצן איפוס**

ניתן להשתמש בלחצן האיפוס כדי להחזיר את נקודת הגישה להגדרות ברירת המחדל של היצרן. כדי לאפס את נקודת הגישה:

- .1 כבה את נקודת הגישה.
- .2 לחץ והחזק את לחצן האיפוס, באמצעות חפץ קטן וצר, דוגמת מהדק נייר.
- .3 הפעל את נקודת הגישה ללא שחרור לחצן האיפוס. נורית ההפעלה תהבהב בתוך 5 שניות. .4 שחרר את לחצן האיפוס.

נורית ההפעלה תהבהב שוב בתוך 15 שניות כדי לציין שהאיפוס הושלם. נקודת הגישה תמשיך כעת בתהליך האתחול עם הגדרות ברירת המחדל של היצרן.

#### **ממשק USB**

ה- 109IAP-W108/IAP-W מצוידת בממשק USB לשם קישוריות עם מודמים סלולריים.

 **:הרעה**ממשק ה- USB מושבת אם ה- 10IAP-W108/IAP-W מופעלת מתוך af802.3

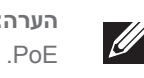

#### **יציאת Console**

השתמש ביציאה Console כדי להתחבר למסוף לשם ניהול מקומי ישיר.

#### **0 ENET**

לשם קישוריות עיקרית לרשת, ה- 109IAP-W108/IAP-W מצוידת ביציאת MDX/MDI Ethernet Gigabit, מסוג )-45RJ( T-Base10/100/1000 עם חישה אוטומטית. יציאה זו תומכת בתאימות של IEEE 802.3af Power over Ethernet (PoE), מקבלת 48VDC בתור Device Powered( PD )מוגדר סטנדרד מ- Equipment Sourcing Power( PSE )דוגמת injector midspan Poe, או תשתית רשת התומכת ב- PoE.

#### **1 ENET**

לשם קישוריות משנית לרשת, ה- 109IAP-W108/IAP-W מצוידת ביציאת Fast MDX/MDI Ethernet, מסוג )-45RJ( T-Base10/100 עם חישה אוטומטית.

#### **שקע חשמל DC**

#### **נוריות**

- <sup>l</sup> PWR: מציינת אם ה- 109IAP-W108/IAP-W מופעלת או לא
- <sup>l</sup> 0ENET ו- 1ENET: מציינת את מצב יציאת ה- Ethernet של ה- 109IAP-W108/IAP-W
	- <sup>l</sup> GHz :5 מציינת את מצב רדיו n/a802.11
	- <sup>l</sup> GHz:2.4 מציינת את מצב רדיו n/g/b802.11

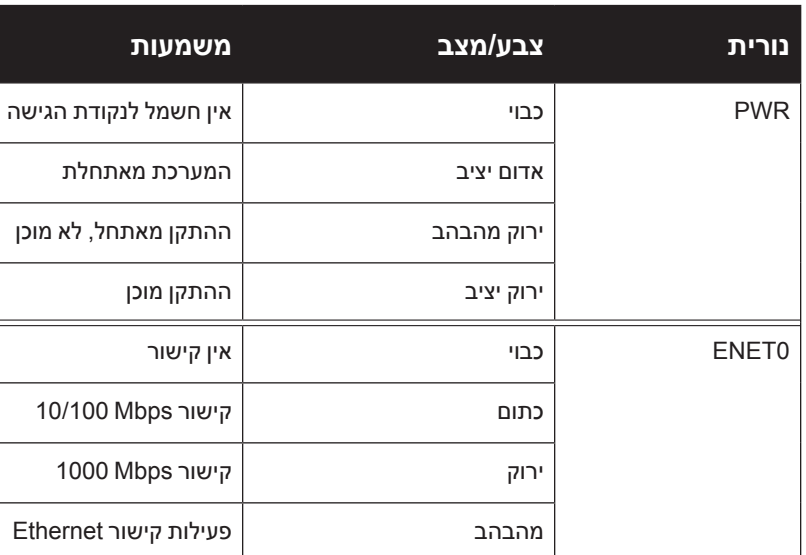

, לא מוכן

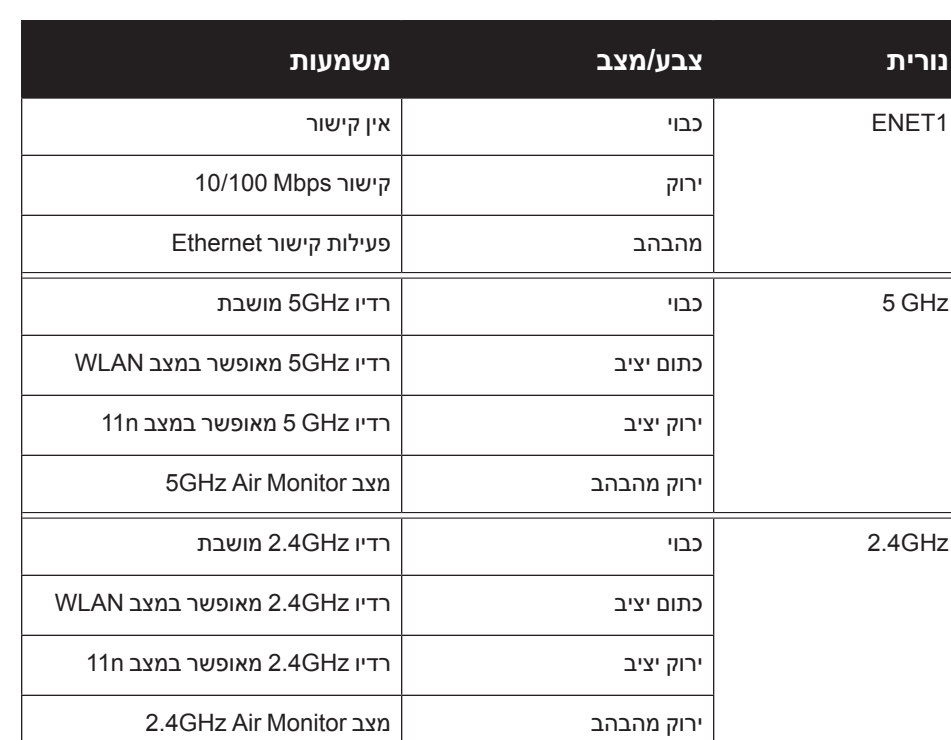

# **התקנת נקודת הגישה**

## **התקנה על שולחן**

ה109-IAP-W108/IAP-W משווקת עם מעמד לשימוש על משטחים שטוחים )למשל שולחן(. הצב את ה- 109IAP-W108/IAP-W במעמד )ראה איור 3( והנח את המעמד על משטח שטוח ומאוזן.

כדי לחבר את ה- IAP למעמד:

.1 יישר את הבליטה המרכזית של המעמד עם החור השקוע ביחידה.

.2 יישר את בליטות ההרכבה על החלק האחורי של נקודת הגישה עם הפתחים המתאימים במעמד.

.3 סובב את נקודת הגישה בכיוון השעון עד שייכנסו למקומן בנקישה.

 **רויאאיא**התקנה במעמד

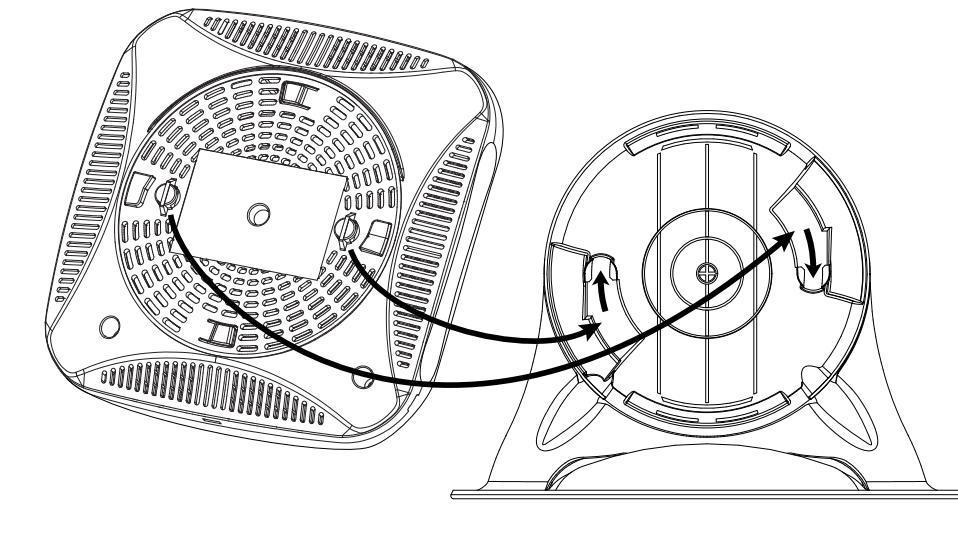

# **חיבור הכבלים הנדרשים**

ה109-IAP-W108/IAP-W חייבת להיות מחוברת להתקן רשת שיש לו גישה לאינטרנט, דוגמת נתב או מודם. כדי להשלים את התקנת ה- 109IAP-W108/IAP-W:

- .1 חבר קצה אחד של כבל -45RJ שמסופק ליציאה 0E ב- 109IAP-W108/IAP-W.
	- .2 חבר את הקצה השני של כבל -45RJ ליציאת -45RJ פנויה במודם או בנתב.
	- .3 חבר את כבל החשמל שמסופק ליציאה IN DC ב- 109IAP-W108/IAP-W.
		- .4 חבר את הקצה השני של כבל החשמל לשקע חשמל.

כעת ה- 109IAP-W108/IAP-W מופעלת. כדי לאמת, ודא שהנורית PWR מאירה בירוק יציב.

## **אימות התקנה מוצלחת**

לאחר שהנורית PWR של ה- 109IAP-W108/IAP-W מאירה, יידרשו להתקן 2 עד 3 דקות כדי להשלים את מחזור האתחול. לאחר השלמת מחזור האתחול, תוכל לחבר את המשתמש לרשת הארגון.

# **המרת RAP**

אם מנהל הרשת הורה לך להמיר את את ה109-IAP-W108/IAP-W לפעולה במצב RAP, בצע את התהליך שלמטה כדי להשלים את המרת ה- RAP.

- .1 הפעל את ה- 109IAP-W108/IAP-W.
	- .2 התחבר אל SSID **Instant**.
- .3 היכנס אל ה- 109IAP-W108/IAP-W על-ידי ניווט אל ולאחר מכן כניסה אל Instant WebUI. שם משתמש ברירת המחדל הוא **admin** וסיסמת ברירת המחדל היא **admin**. לקבלת מידע נוסף ראה את Instant Dell -מדריך להתקנה מהירה הכלול.
	- .4 נווט לכרטיסייה **Maintenance** בחלק הימני העליון.
		- .5 לחץ על הכרטיסייה **Convert**.
- .6 בתפריט הנפתח, בחר את **Controller Mobility a by managed APs Remote**
	- .7 הזן את כתובת ה- IP של הרקב. כתובת זו תסופק לך על-ידי מנהל הרשת שלך.
		- .8 לחץ על **Now Convert** כדי לסיים את ההמרה )ראה איור 4(.
		- .9 ה- 109IAP-W108/IAP-W תבצע אתחול ותתחיל לפעול במצב RAP.

#### **רויאאיא**המרת RAP-IAP דרך האינטרנט

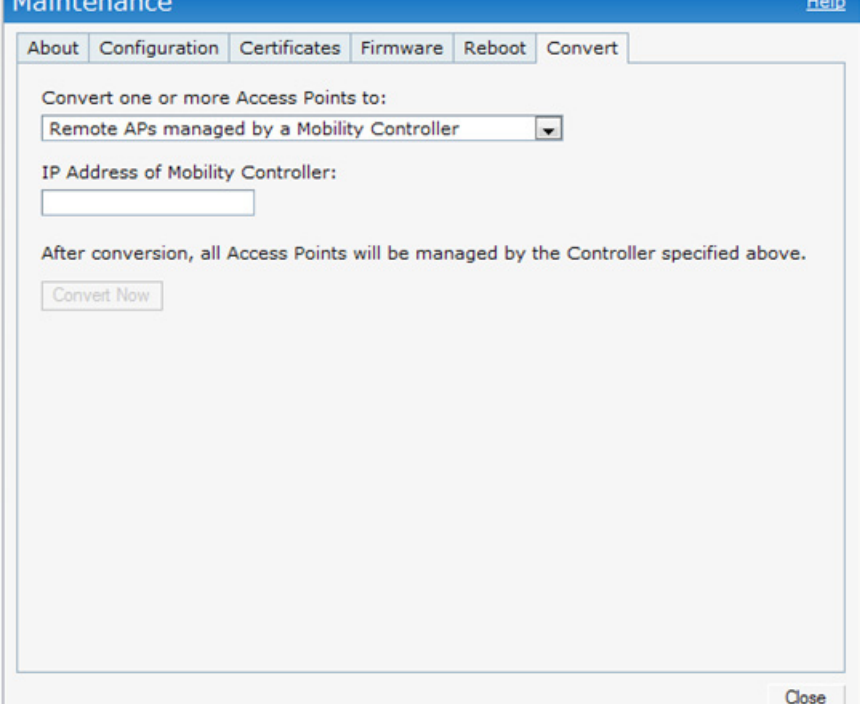

# **108II PowerConnect W-IAP108/109 Instant נקודת הגישה**

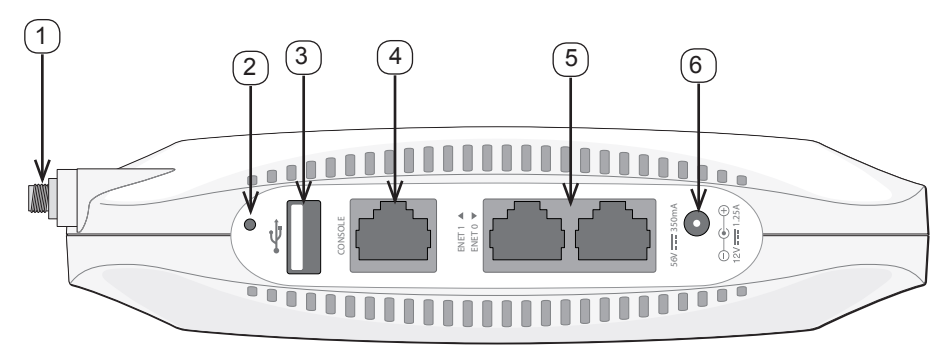

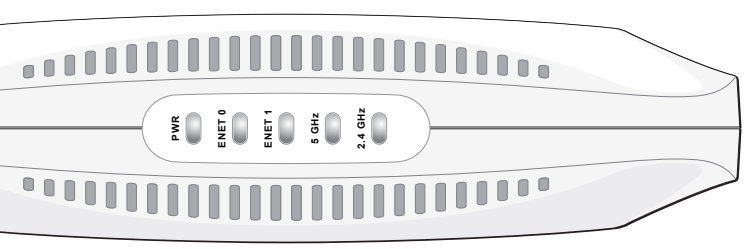

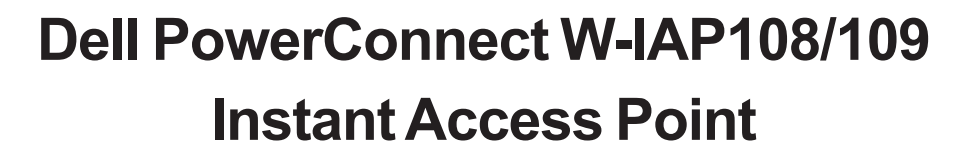

**מדריך התקנה** 

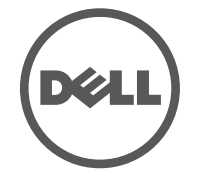

מדריך התקנה | Dell PowerConnect W-IAP108/109 Instant נקודת הגישה ראוניאוני | -01HE0511271- Number Part

 Aruba , include trademarks Networks Aruba .Inc ,Networks Aruba 2012 © 2013© Networks®, Aruba Wireless Networks®, the registered Aruba the Mobile Edge Company logo, and Aruba Mobility Management System®. Dell™, the DELL™ logo, and PowerConnect™ are trademarks of Dell Inc.

**יצירת קשר עם התמיכה**

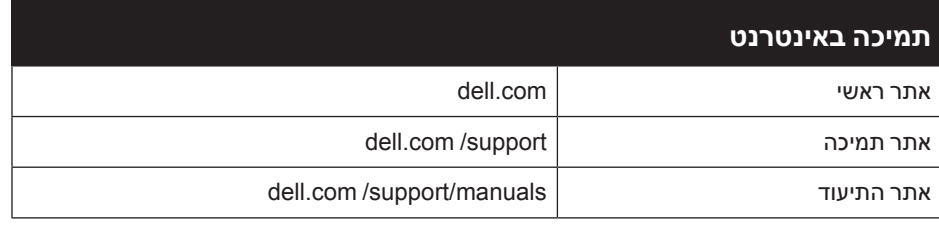

#### **זכויות יוצרים**

חלק ממוצרי Aruba כוללים קוד תוכנת מקור פתוח שפותח על-ידי צדדים שלישיים, כולל קוד תכנה כפוף ל- Public General GNU License( GPL), License Public General Lesser GNU( LGPL), או רישיון קוד פתוח אחר. כולל תוכנה של Systems Litech reserved rights All .Inc ,Infoblox 2011 copyright library client MAP-IF The .Design. מוצר זה כולל תוכנה שפותחה על-ידי al et ,Fenneberg Lars. את קוד המקור הפתוח שנמצא בשימוש ניתן למצוא באתר זה: http://www.arubanetworks.com/open\_source

כל הזכויות שמורות. המפרטים במדריך זה כפופים לשינויים ללא הודעה.

נוצר בארה"ב. כל הסימנים המסחריים האחרים הם קניין בעליהם בהתאמה. **קוד מקור פתוח**

לקבלת מפרטים נוספים על מוצר זה, עיין בגיליון הנתונים. ניתן למצוא את גיליון הנתונים באתר dell.com/wireless

**הודעה משפטית**

 מוצרי Dell בסוף חייהם כפופים לאיסוף ולטיפול נפרדים במדינות החברות באיחוד האירופי, נורבגיה ושוויץ, ולפיכך מסומנים בסמל המוצג משמאל (פח אשפה עם איקס עליו). הטיפול החל בסוף חיי המוצרים האלו במדינות אלה חייב להיות בהתאם לחוקים הארציים שחלים במדינות המיישמות את Directive 2002/96EC on Waste of Electrical and Electronic . Equipment (WEEE)

**השימוש בפלטפורמות ותוכנת המיתוג של .Inc ,Networks Aruba, על-יד כל האנשים הפרטיים או הארגונים, כדי לסיים התקני לקוח של ספקי VPN אחרים יוצרת הסכמה מוחלטת של חבות על-ידי אדם פרטי או ארגון אלה עבור פעולה זו ושיפוי, במלואו, של . Inc ,Networks Aruba מפני מפני פעולות חוקיות כלשהן וכולן העשויות להינקט נגדה בהתייחס להפרה של זכויות יוצרים מטעם ספקים אלה.**

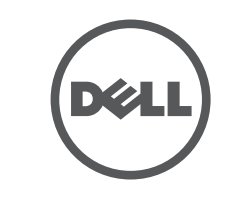

www.dell.com

מוצרי Dell תואמים גם ל- Hazardous of Restriction EU EU RoHS .(RoHS) Substances Directive 2011/65/ EC

## **מפרטי מוצר**

#### **חשמלי**

Dell מספקת תיעוד בשפות מרובות המכיל הגבלות ספציפיות לארץ ומידע נוסף על בטיחות ותקינה עבור כל מוצר החומרה של Dell PowerConnect W-Series Safety. המסמך וה. Environmental, and Regulatory Information

- <sup>l</sup> Ethernet:
- <sup>n</sup> 1 x ממשק -45RJ ב- T-Base10/100/1000 עם חישה אוטומטית
	- <sup>n</sup> 1 x ממשק -45RJ ב- T-Base10/100 עם חישה אוטומטית
		- $MDI/MDX =$
- IEEE 802.3 (10Base-T), IEEE 802.3u (100Base-T). IEEE 802.3ab  $(1000Base-T)$
- Power over Ethernet (IEEE 802.3 af and 802.3 at compliant), 56V DC/350mA
- <sup>l</sup> חשמל: ממשק חשמל של DC V,12 תומך באספקת חשמל דרך מתאם חשמל DC-to-AC

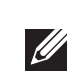

 **:הרעה**אם נעשה שימוש במתאם חשמל השונה מזה שמסופק על-ידי Dell בארה"ב ובקנדה, עליו להיות Listed) NRTL (cULus, עם יציאה נקובה של DC V,12 מינימום של A,1.25 מסומן בתור "LPS "או "2 Class", ומתאים לחיבור לשקע חשמל סטנדרטי בארה"ב ובקנדה.

#### **דרך נאותה להשלכת ציוד Dell**

למידע המעודכן ביותר על תאימות סביבתית גלובלית ומוצרי Dell , ראה את אתר האינטרנט שלנו בכתובת **com.dell**.

#### **פסולת של ציוד חשמלי ואלקטרוני**

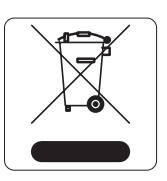

#### **RoHS של האיחוד האירופי**

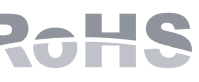

את השימוש בחומרים מסוכנים מסוימים בייצור של ציוד חשמלי ואלקטרוני. באופן ספציפי, חומרים מסוכנים במסגרת הנחיית RoHS הם עופרת )כולל הלחמה ומרכבי מעגלים מודפסים(, קדמיום, כספית, כרום )VI )וברום. חלק ממוצרי Dell כפופים לרשימת הפטור במסגרת 7 Annex Directive RoHS( הלחמת עופרת המשמשת במרכבי מעגלים מודפסים(. מוצרים ומארזים יסומנו בתווית "RoHS "שמוצגת מימין המציינת התאמה להנחיה זו.

היחידה נחשבת כציוד "Operation Continuous "כמוגדר על-ידי 60601-1 IEC. צריכת חשמל - Ethernet over power at802.3 VDC 56 או VDC12 , A1.25 עבור זרם AC המסופק חיצונית )מתאם נמכר בנפרד(; צריכת הספק מקסימלית - W12.5( ללא התקן USB מחובר); 15W (עם התקן USB מחובר).

### **RoHS של סין**

מוצרי Dell תואמים גם לדרישות הצהרת הסביבה של סין ומסומנים בתווית "10 EFUP "שמוצגת משמאל.

## **תאימות לבטיחות ולתקינה**

**סינגפור Complies with<br>IDA Standards<br>200202320G** 

#### **שמות מודל לתקינה**

TRA REGISTERED No: DEALER No:<br>DA0039425/10 ER0102630/13

שמות המודל לתקינה הבאים חלים על ה- 109IAP-W108/IAP-W:

- APINR108: W-IAP108
- APINR109: W-IAP109

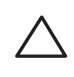

 **:תוריהז** נקודות הגישה חייבות להיות מותקנות על-ידי מתקין מקצועי. המתקין המקצועי אחראי לוודא שזמינה הארקה ושהיא עונה לתקנות חיווט החשמל המקומיות והארציות.

# **FCC**

 $\sqrt{ }$ 

 **:תוריהז**הצהרת חשיפה לקרינת תדר רדיו: הציוד תואם למגבלות חשיפה לקרינה תדר רדיו של ה- FCC. האנטנות שמשמשות עבור משדר זה חייבות להיות מותקנות במרחק הפרדה של לפחות 20 ס"מ מכל האנשים ואין למקם אותן במשותף או להפעיל ביחד עם כל אנטנה או משדר אחרים.

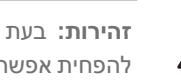

 **:תוריהז**בעת הפעלה בטווח של 5.15 עד GHz ,5.25 התקן זה מוגבל לשימוש פנים כדי להפחית אפשרות להפרעה מזיקה למערכות לוויין לנייד הפועלות בתדר ערוץ משותף.

> המוצר יתויג בצורה אלקטרונית ו- ID FCC יוצג דרך WebUI תחת התפריט **About**. מוצר זה תואם עם חלק 15 של כללי FCC. ההפעלה כפופה לשני התנאים הבאים:

.1 המוצר אינו יכול לגרום הפרעה מזיקה, וכן

.2 מוצר זה חייב לקבל כל הפרעה שמתקבלת, כולל הפרעה שעלולה לגרום פעולה לא רצויה.

שינויים שלא אושרו במפורש על-ידי Dell, עלולים לבטל את הרשאתו של המשתמש להפעיל ציוד זה.

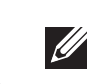

 **:הרעה**התקן זה נבדק ונמצא תואם להגבלות התקן דיגיטלי B Class, בהמשך לחלק 15 של כללי ה- FCC. הגבלות אלה נועדו לספק הגנה סבירה כנגד הפרעות מזיקות בהתקנה באזור מגורים.

ציוד זה מפיק, משתמש ועשוי להקרין אנרגיה בתדר רדיו, ולפיכך התקנה ושימוש בציוד זה שלא בהתאם להוראות, עלולים לגרום להפרעות מזיקות לתקשורת רדיו. עם זאת, אין ערובה לכך שלא תיגרם הפרעה בהתקנה מסוימת. אם ציוד זה גורם הפרעה מזיקה לקליטת רדיו או טלוויזיה, שאותה ניתן לקבוע על-ידי הפעלה וכיבוי של הציוד, על המשתמש לנסות ולתקן את ההפרעה באמצעות אחד או יותר מהאמצעים הבאים:

- <sup>l</sup> כיוון מחדש או מיקום מחדש של אנטנת הקליטה.
	- <sup>l</sup> הגדלת ההפרדה בין הציוד לבין המקלט.
- <sup>l</sup> חיבור הציוד לשקע הנמצא במעגל שונה מזה שאליו מחובר המקלט.
	- <sup>l</sup> פנה לקבלת יעוץ של המפיץ או של טכנאי רדיו/טלוויזיה מנוסה.

#### **תאימות EMC והצהרת אזהרה**

- IEC 60601-1-2: 2007 ●
- EN 60601-1-2: 2007 .

ציוד זה נבדק ונמצא תואם למגבלות הסטנדרט עבור התקנים רפואיים, 60601-1-2:2007 IEC. היחידה תואמת גם לדרישות של 60601-1-2:2007 EN, מתוך הנחה של התאימות אל European Union's Medical Device Directive 2007/47/EC. הגבלות אלה נועדו לספק הגנה סבירה כנגד הפרעות מזיקות בהתקנה רפואית טיפוסית. ציוד זה מפיק, משתמש ועשוי להקרין אנרגיה בתדר רדיו, ולפיכך התקנה ושימוש בציוד זה שלא בהתאם להוראות היצרן עלולים לגרום להפרעות מזיקות להתקנים אחרים בסביבה. עם זאת, אין ערובה לכך שלא תיגרם הפרעה בהתקנה מסוימת. אם ציוד זה גורם הפרעה להתקנים אחרים, שאותה ניתן לקבוע על-ידי הפעלה וכיבוי של הציוד, על המשתמש לנסות ולתקן את ההפרעה באמצעות אחד או יותר מהאמצעים הבאים:

- <sup>l</sup> לכוון מחדש או למקם מחדש את ההתקן שמקבל את ההפרעה.
	- <sup>l</sup> להגדיל את ההפרדה עם הציוד.
- <sup>l</sup> לחבר את הציוד לשקע הנמצא במעגל שונה מזה שאליו מחוברים ההתקנים האחרים.
	- <sup>l</sup> פנה לקבלת יעוץ ליצרן או לטכנאי שטח לקבלת עזרה.

לדגמים 108APINR ו- 109APINR אין Part Applied כפי שמוגדר ב- 60601-1 IEC. ההגנה מפני התחשמלות היא ll Class.

ההתקן אינו מוגן מפני כניסת נוזלים והוא בעל סיווג הגנה 0IPX כמוגדר על-ידי 60601-1 IEC וכן 60529 IEC. הציוד אינו מתאים לשימוש בנוכחות תערובות דליקות.

ממדים פיזיים: 41x160x160 מ"מ; 300 ג'.

סביבתיים: טמפרטורת הפעלה: 0 עד 40 מעלות צלזיוס; לחות: 5% עד 95% ללא עיבוי טמפרטורת אחסנה: -40 עד 70+ מעלות צלזיוס.

## **הונג קונג**

Certified for use in Hong Kong

<br>經驗證可在香港使用

Certificate No. 證書號碼

COMMUNICATIONS

通訊事務管理局

**UAE**

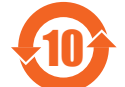

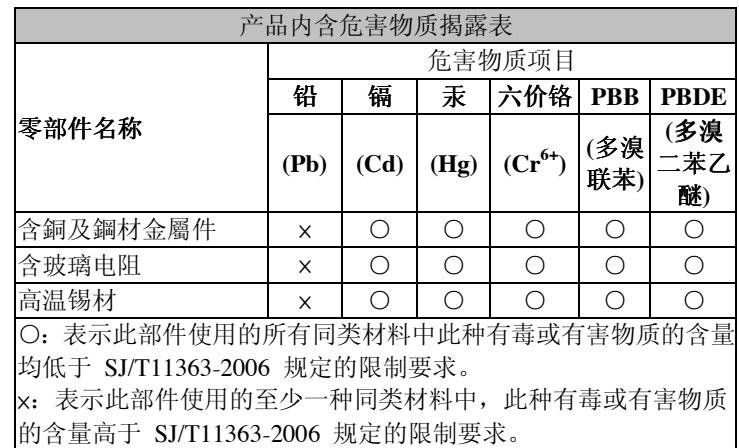

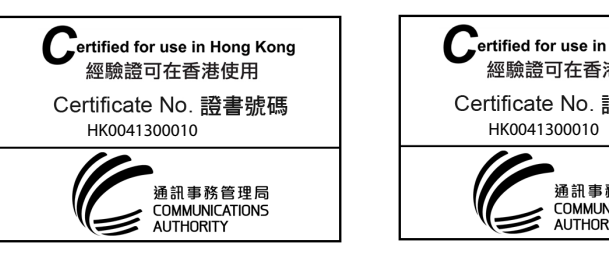